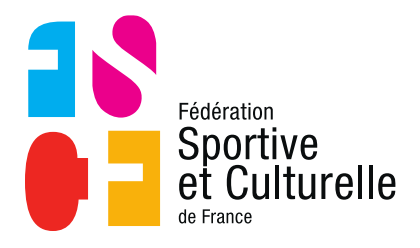

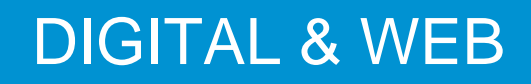

# **GUIDE TWITTER ASSOCIATIONS**

Emetteur : Service communication Destinataire : Associations FSCF Objet : Guide Twitter

## 1 CONSTAT

Les réseaux sociaux sont le moyen de communication le plus efficace pour faire connaitre son activité, échanger directement avec le pratiquant et créer des rencontres.

La viralité des réseaux sociaux n'est plus à prouver. Les associations devront utiliser en priorité ce moyen de communication afin de créer un réseau et donc une communauté favorisant la rencontre et l'échange autour de la pratique individuelle.

Twitter, réseau social peut-être méconnu par certains, s'avère être un outil indispensable et complémentaire de Facebook.

Twitter offre la possibilité d'informer en temps réel toute les personnes suivant un compte voir même de toucher l'ensemble des utilisateurs de ce réseau via un système de hashtag(#). Il est donc très utile car il offre une grande réactivité et flexibilité contrairement aux autres réseaux.

A titre d'exemple, l'association pourra non seulement faire la promotion de son activité via le système de # mais aussi informer des événements potentiels ou bien encore sur un changement d'horaire à la dernière minute.

L'objectif sur ce réseau, tout comme sur Facebook est de produire un guide qui permettra aux associations d'utiliser pleinement les fonctionnalités, de maîtriser les codes dans le but de gagner en notoriété locale, de se créer une communauté mais surtout de faire vivre cette communauté.

## 2 MISE EN PLACE D'UN COMPTE TWITTER

#### **2.1 LEXIQUE TWITTER**

Afin de comprendre l'outil, voici un lexique du jargon de Twitter que vous devez connaître :

- Tweet: post de 280 caractères pouvant inclure des photos ou des vidéos
- Retweeter: action de reposter une publication faite par un tiers
- Abonné: personne qui nous suit
- Abonnement: personne que l'on suit
- Hashtag: symbole # qui précède un mot clé permettant une plus grande visibilité du tweet sur un thème.

#### **2.2 CREER UN COMPTE TWITTER**

Maintenant que vous savez pourquoi vous devez créer un compte Twitter, allez sur le site [www.twitter.com.](http://www.twitter.com/)

#### **2.2.1 INFORMATIONS DE CREATION**

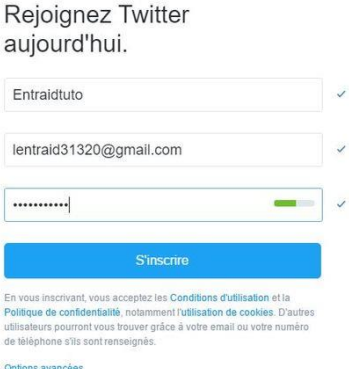

La première chose à faire est de renseigner votre nom (association), adresse mail (de l'association), puis définir un mot de passe et cliquer sur « s'inscrire.

#### Entrer votre téléphone.

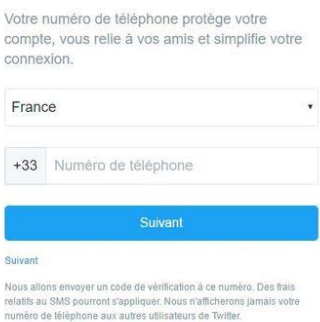

Puis vous devez rentrer votre numéro de téléphone afin que Twitter puisse vous envoyer un code de vérification.

## Vérifier votre téléphone. Nous avons envoyé un code à +33 6 79 67 82 76. Entrez-le ci-dessous pour confirmer que vous êtes un humain. Code de vérification Certifier

Renvoyer le SMS Modifier le numéro de téléphone

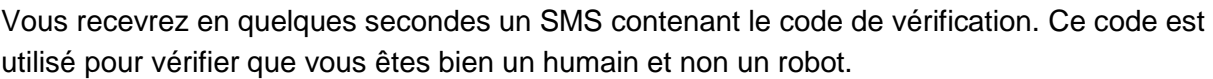

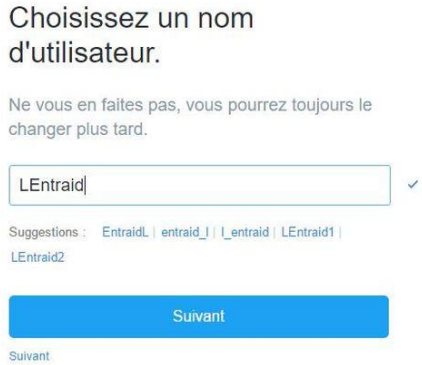

Le nom d'utilisateur est important car il vous identifie sur Twitter, il faut donc mettre le nom de votre association.

Le nom d'utilisateur définira également votre URL Twitter : [www.twitter/nomdevotreassociation](http://www.twitter/nomdevotreassociation)

Pensez également si possible à mettre le même nom que celui de votre page Facebook afin d'avoir des URL identiques.

#### **2.3 PARAMETRER SON COMPTE TWITTER**

#### **2.3.1 THEMES**

Dans un premier temps, vous devez choisir des thèmes qui vous intéressent comme le sport ou l'actualité.

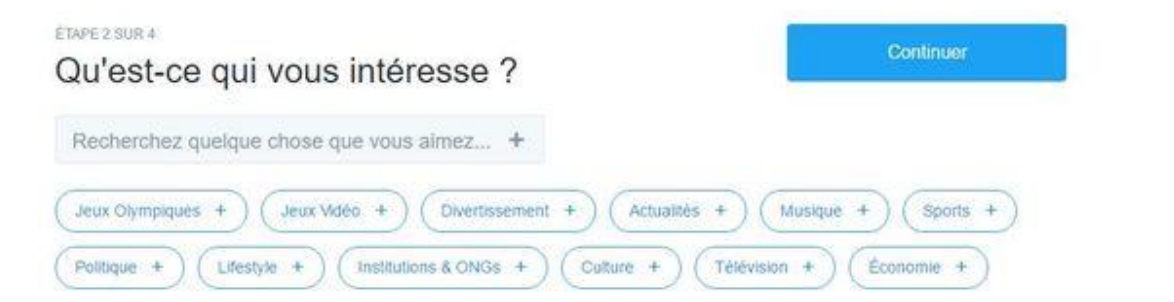

## **2.3.2 COMPLETER SON PROFIL**

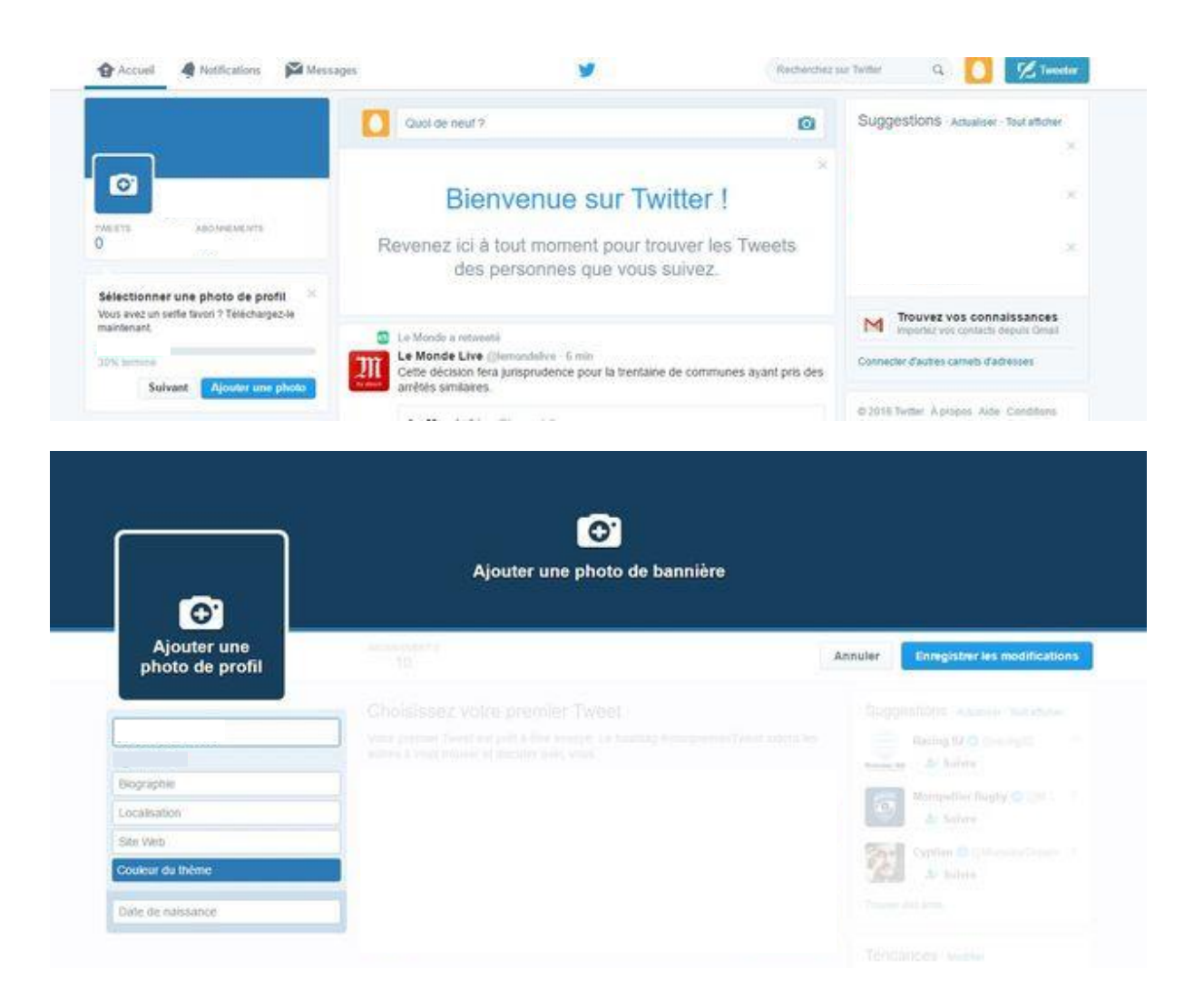

## **2.3.2.1 PHOTO DE PROFIL**

Votre image sera dans tous les cas recadrée au format de cercle, dans l'idéale choisissez une photo **400×400 pixels**, cela vous permettra d'avoir une qualité optimale.

Cette image deviendra également votre avatar, notez qu'elle apparaîtra en petit à côté de chaque commentaire que vous ferez avec votre compte.

Vérifiez donc bien que l'image ne devienne pas complètement illisible en plus petit.

Par exemple, cela peut être **votre logo d'association**, une image ayant un rapport avec votre association. Le choix de la photo de profil est primordial.

## **2.3.2.2 PHOTO DE COUVERTURE**

L'étape suivante est d'ajouter une photo de couverture, pour cela cliquez sur « Ajouter une couverture » et « Importer une photo », sélectionnez votre image, puis recadrez-la.

Si vous n'avez pas de logiciel de retouche, je vous conseille Canva,<https://www.canva.com/> C'est en ligne, totalement gratuit et l'interface est très simple d'utilisation.

Concernant la taille de la photo de couverture, elle doit être aux dimensions de **1500×500 pixels**.

**Pour les photos de profil et de couverture comportant votre logo ou du texte, l'utilisation d'un fichier PNG peut offrir de meilleurs résultats.**

**La photo de couverture est également primordiale car c'est la première chose que le licencié ou le futur licencié voit de votre association. L'image doit être de qualité et doit représenter au mieux les valeurs et ce que propose votre association.**

## **2.3.2.3 INFORMATIONS**

Pour compléter vos information de profil, cliquez sur « éditer le profil ». Il suffit ensuite :

- De faire une courte description de votre association
- De renseigner la date de création
- De renseigner un site web.

Votre compte est désormais paramétré.

## 3 OPTIMISER VOTRE COMMUNICATION TWITTER

Vous positionner en tant qu'association sur Twitter et en prenant part à la discussion est essentiel pour créer votre communauté. Proposer vos conseils, soumettre vos avis et interagir avec vos abonnés sont d'excellents moyens pour fidéliser votre communauté au fil des jours ! Pour saisir les opportunités d'augmenter votre audience et votre visibilité, voici quelques axes de réflexion pour améliorer votre communication sur Twitter.

## **3.1 OPTIMISER VOTRE VISIBILITE**

Souvent, le profil est la première chose que vous regardez avant de vous abonner à un fil d'actualité afin de savoir si le contenu fera partie ou non de vos centres d'intérêt attendus. Ceci vient compléter les points abordés ci-dessus.

Les principaux renseignements à intégrer à votre profil Twitter sont :

- Liens vers votre site web ou blog depuis votre profil perso ou professionnel.
- Plusieurs hashtags pertinents qui reflètent votre domaine de compétences et/ou vos centres d'intérêt.
- Votre biographie, la description de votre activité de manière originale et qui vous ressemble, si possible.

#### **3.2 INTERAGIR ET DISCUTER AVEC LES AUTRES UTILISATEURS**

Sur Twitter comme sur les autres réseaux sociaux : contribuez au dialogue. Avec la multitude d'échanges quotidiens qui s'y trouvent, n'hésitez pas à interagir sur des sujets qui vous intéressent tout montrant votre apport en tant qu'association. Créez de la discussion, interrogez vos followers ou répondez aux questions pertinentes.

Vous pouvez aussi vous permettre de partager votre quotidien de façon décalée ou non afin d'établir un lien de proximité

### **3.3 PROPOSER UN EVENEMENT AUTOUR DE VOS ACTIVITES**

Qu'il s'agisse de jeux-concours, de manifestations sportives et/ou culturelles, de live-tweet, créer un événement sur Twitter vous apportera indéniablement visibilité et popularité. Pour les associations, la mise en place récurrente de ce type d'actions a comme objectifs essentiels d'accroître les interactions et de viraliser vos contenus.

Pour autant, pour que votre événement rencontre le succès attendu, plusieurs actions seront à mettre en place, telles que :

- bien choisir vos hashtags.
- publier des tweets réguliers avant, pendant et après votre événement.
- sollicitez et mentionnez différents membres autour de votre événement.
- partagez des vidéos et photographies de votre expérience.

De manière logique, plus vous communiquerez sur votre événement, plus il sera suivi. Cela contribuera grandement à augmenter et fidéliser votre communauté.

#### **3.4 INTEGRER DES IMAGES AUX TWEETS**

Twitter, Facebook en passant par Instagram, les visuels ont toujours une grande importance et sont largement plébiscités par les internautes en France comme ailleurs.

"Un tweet accompagné d'une belle image à 313 % de plus d'engagement et 52 % de retweets par rapport à un tweet sans visuel."

Une image inspirante et de bonne qualité est toujours plus engageante. D'autant plus que Twitter a récemment modifié ses règles et vos photos, vidéos et gifs ne compteront plus comme texte dans vos tweets. Vos médias pourront donc être ajoutés à vos 280 caractères.

### **3.5 S'ABONNER A D'AUTRES PROFILS**

Pour vous tenir au courant des actualités et vous faire connaître des profils qui vous correspondent, n'hésitez pas à vous abonner à leurs comptes. A l'aide d'hashtags bien ciblés tapés dans le moteur de recherche, vous n'aurez aucun mal à trouver les profils qui vous semblent intéressants et utiles pour votre activité.

Par exemple s'abonner aux autres associations FSCF, aux comités régionaux et départementaux mais aussi à des comptes institutionnels sur le sport-santé etc…

Sur Twitter, vous avez également la possibilité de créer des listes pour y inclure les personnes de votre choix. Essentielles et pratiques, ces listes vous permettent donc de regrouper facilement les comptes que vous connaissez.

Voici des exemples de listes :

- Associations
- Comités régionaux
- Comités départementaux
- Presse
- Sport-santé
- Gymnastique
- Tir à l'arc
- Etc.

#### **3.6 RELAYER VOS ACTUALITES PROVENANT D'AUTRES RESEAUX SOCIAUX**

Twitter est un formidable relai pour faire la promotion de vos autres réseaux sociaux comme Facebook et Instagram.

N'hésitez pas à partager sur Twitter, un post que vous avez fait sur Facebook ou encore de relayer une photo provenant de votre compte Instagram.

Ainsi, les personnes pourront aller voir vos autres comptes et y adhérer.

#### **3.7 TWEETDECK**

Tweetdeck est un site internet qui permet de visualiser tous les flux d'un compte twitter. Il permet notamment de faire différent fils de flux, selon des comptes, des hashtags, etc.

Ce site permet également de programmer des tweets, chose que le site twitter original ne permet pas de faire.

#### 4 CONTACT

Pour toute demande d'information, veuillez contacter le service communication du siège.

Téléphone : 01 43 38 88 96

Mail : [communication@fscf.asso.fr](mailto:communication@fscf.asso.fr)